# *Ansible Plugin - Story #4764*

# *As a user, I can sync a list of Collections from galaxy.*

05/02/2019 08:19 PM - bmbouter

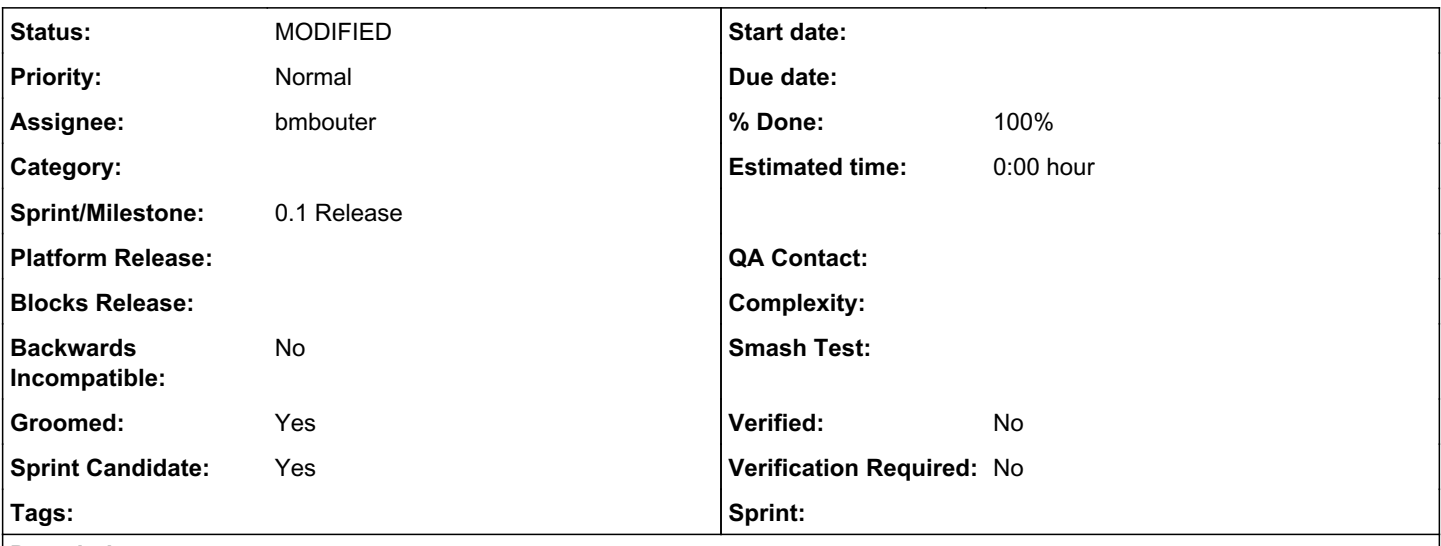

## *Description*

The user should be able to sync down one or more {namespace}.{name} Collections similar to what mazer installs here: <https://galaxy.ansible.com/docs/mazer/examples.html#installing-repositories-with-multiple-roles>

# *Solution*

Add a CollectionRemote and give it a 'white\_list' attribute. This attribute accepts the same argument value as the `mazer install` command. Specifically it accepts one or more collections separated by spaces. Each collection is specified by namespace.name and an optional version string. If version string is unspecified, the latest is downloaded. If a version string is specified, that version is downloaded.

So for example:

foo.bar,1.2.3 foo.baz,2.3.4 foo.zab

would sync down and create 3 collections:

1. foo.bar version 1.2.3 (even if newer was available)

2. foo.baz version 2.3.4 (even if newer was available)

3. foo.zab it will discover whatever the latest is and use that. Syncing without a version of time should give you newer and newer collections.

### *Associated revisions*

## *Revision fc72facd - 05/29/2019 12:02 AM - bmbouter*

Add mazer whitelist sync

Adds a CollectionRemote which users can use to sync a whitelist of collections. With the sync a repsository is required and a new respoitory version is created with the sync'd content downloaded.

If mazer downloads content that already exists it will not add additional Artifacts or Collection units to pulp\_ansible.

If sync discovers no new collections it does not create a RepositoryVersion.

<https://pulp.plan.io/issues/4764> closes #4764

### *History*

### *#1 - 05/17/2019 06:08 PM - bmbouter*

*- Description updated*

Adding some details into seeing how Mazer does it.

#### *#2 - 05/17/2019 06:32 PM - bmbouter*

*- Description updated*

## *#3 - 05/17/2019 07:27 PM - daviddavis*

- *Groomed changed from No to Yes*
- *Sprint Candidate changed from No to Yes*

#### *#4 - 05/22/2019 06:41 PM - bmbouter*

- *Status changed from NEW to ASSIGNED*
- *Assignee set to bmbouter*

### *#5 - 05/28/2019 11:55 PM - bmbouter*

*- Status changed from ASSIGNED to POST*

PR available at: [https://github.com/pulp/pulp\\_ansible/pull/102](https://github.com/pulp/pulp_ansible/pull/102)

#### *#6 - 05/29/2019 12:24 AM - bmbouter*

- *Status changed from POST to MODIFIED*
- *% Done changed from 0 to 100*

Applied in changeset [pulp\\_ansible|fc72facd0fdfb6033bf8b5247888f30198fb2734.](https://pulp.plan.io/projects/ansible_plugin/repository/pulp_ansible/revisions/fc72facd0fdfb6033bf8b5247888f30198fb2734)